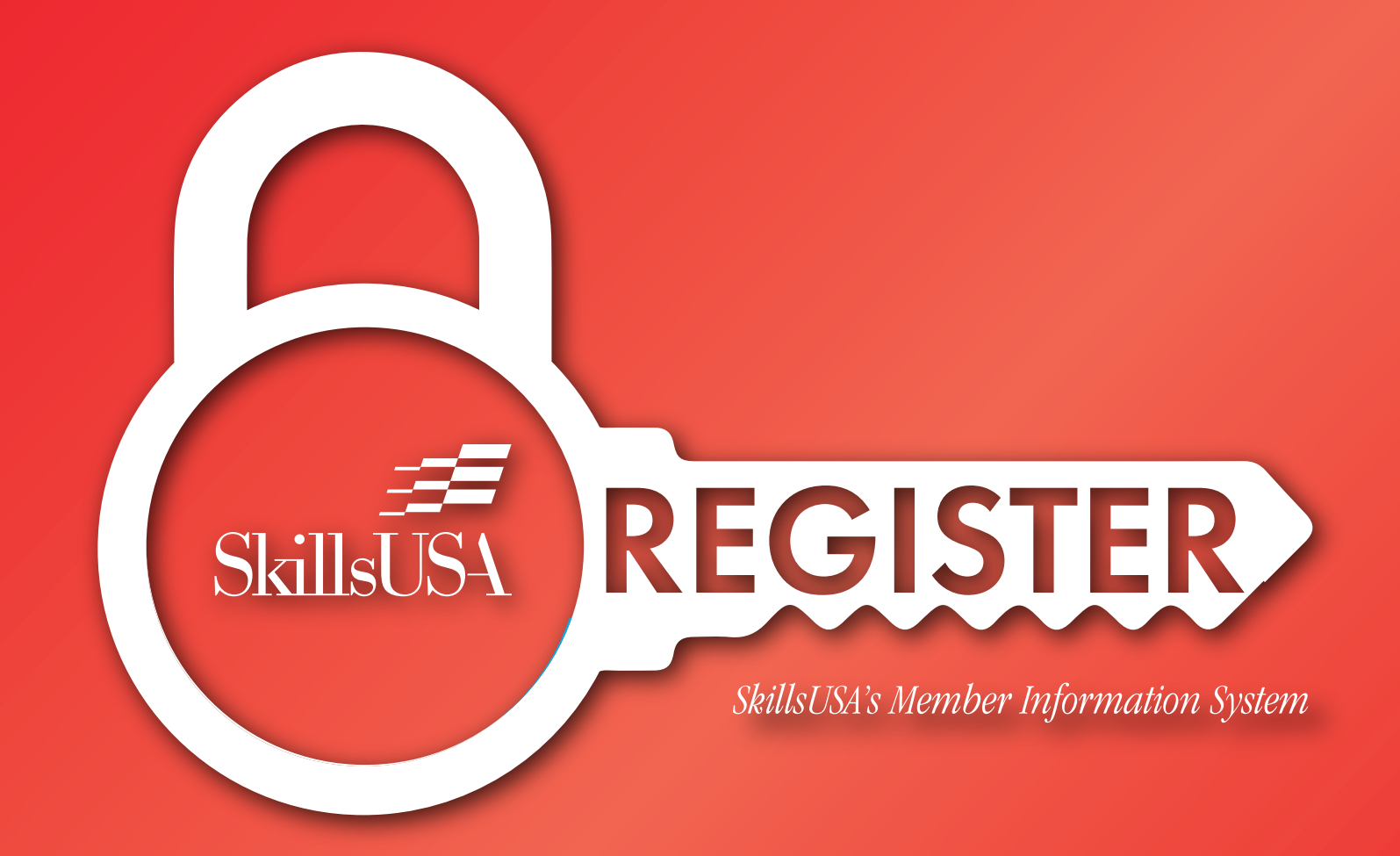

#### **SKILLSUSA MEMBER ENROLLMENT PROCESS**TECHNICAL G L -F D

## About these Features

This feature will give advisors the ability to quickly and seamlessly affiliate students with their chapter. *\*for participating states.*

#### Middle School Statement

Due to The Children's Online Privacy Protection Act regulations, or COPPA, SkillsUSA is not permitted at this time to allow Middle School students and those under the age of 13 to utilize this feature.

## Advisor Instructions Sign into SkillsUSA Register

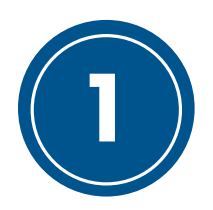

To get started, sign into your advisor account on SkillsUSA Register, SkillsUSA's Membership Information System. Once signed in, click the membership button to review your list of Training Programs as seen below. Click the "Configure Member Enrollment/Pay" button below the list of available training programs.

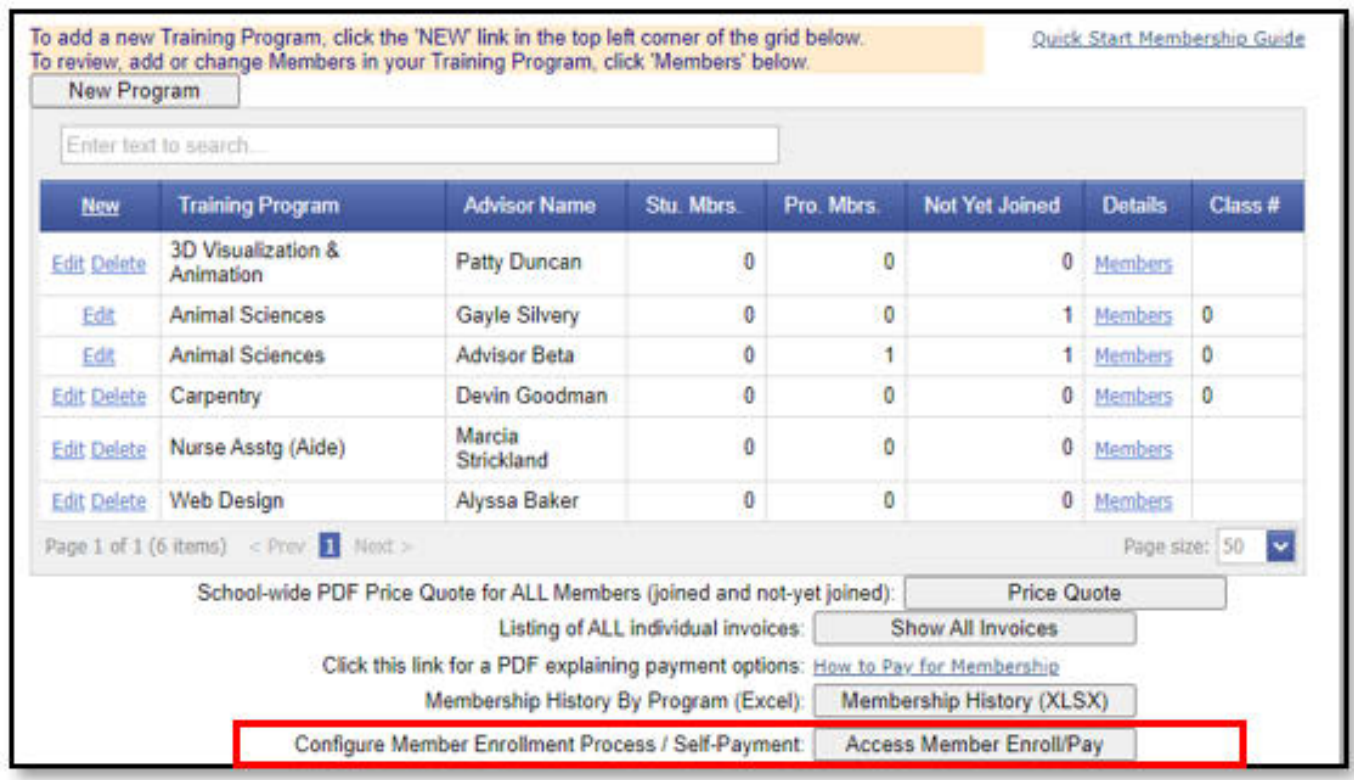

Note: Each Advisor can only view and enable student member enrollment and pay features for their OWN training program.

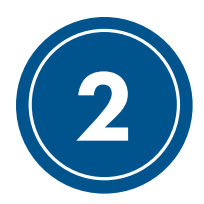

#### Enable Features

After clicking the "Configure Member Enroll/Pay" button from step 1, click edit in the first column of the table (shown below) to enable/disable these features for your training programs. Enabling these features is as easy as checking a box (shown below). School Administrators can enable all training programs for Membership Enrollment by clicking the Toggle All button.

As an advisor, you may enable member enrollment, self-pay or both features for your chapter at any time. If you wish to collect dues for your chapter face-to-face, you can still enable the member enrollment option to allow students to enter their own personal information.

*Note: This code is your training program's unique registration code. This is the code you will provide to students in order for them to affiliate with your specific chapter and training program.*

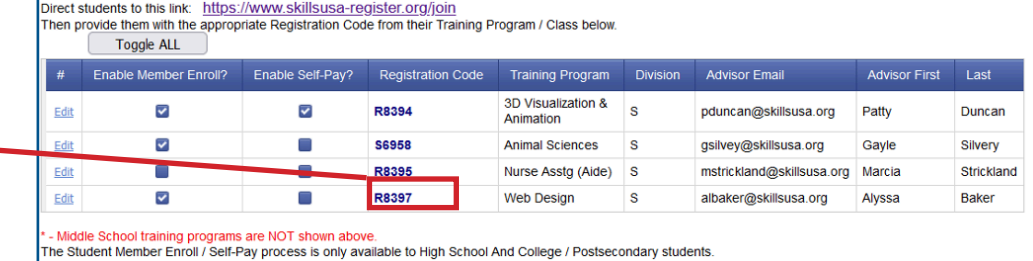

*As an example, an advisor may wish to enable the feature during class, walk students through the process and then disable it after class to prevent unwanted additions.*

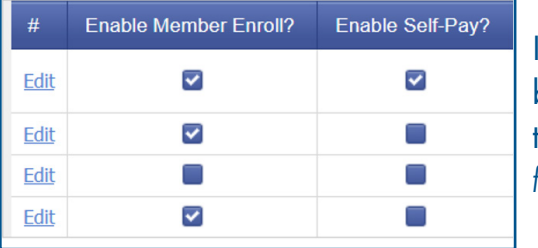

In order to enable both member enrollment and self-pay, both boxes must be checked. Checking only one box will result in only that feature being enabled. \**Some states may participate in one or both of these features. Only the boxes that your state participates in will appear.*

Your students may now enroll by scanning a QR Code specific to your training program. Access codes are not required when utlizing the QR CODE feature. To provide your students with a QR Code click on the Student QR Code button located on the top of the training program box, print out the pdf of the QR and have students scan.

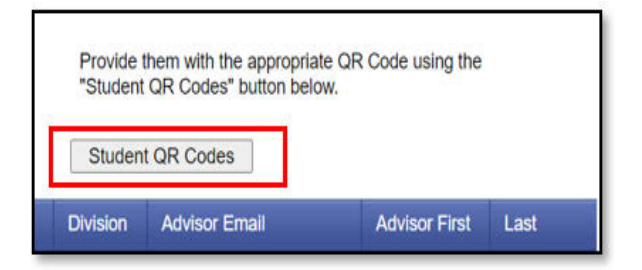

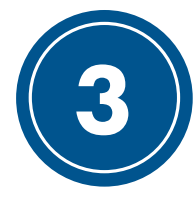

#### Student Instructions

The next section of this guide contains instructions for each feature from the student perspective. Please provide your students with these instructions prior to them beginning the registration process. You can show the student instructions on a classroom projector or print, email or post the information.

# Student Instructions

For Students Utilizing the Member Enrollment Feature

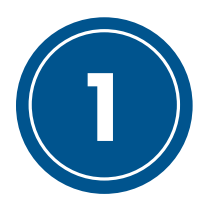

### Navigate to SkillsUSA Register

To begin the membership enrollment process, navigate to: *www.skillsusa-register.org/join*. Once there, select your state and enter the unique chapter code given to you by your advisor or if your advisor has given you a QR Code, scan and move to step 2..

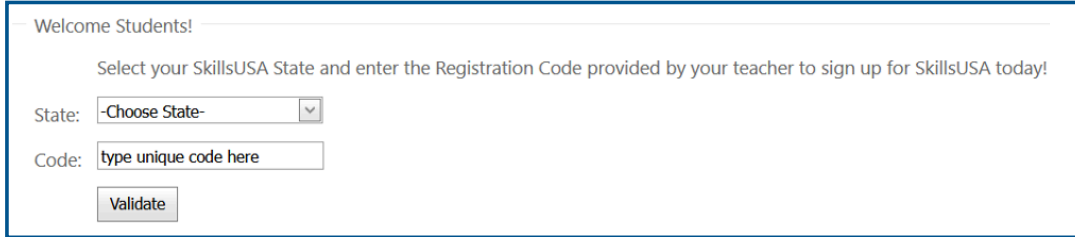

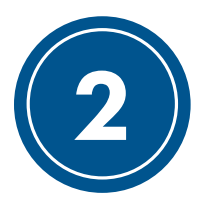

#### Enter Your Information

After you complete step 1, check to confirm that the school, training program and teacher information shown is correct. Then, click the "Register Here" button.

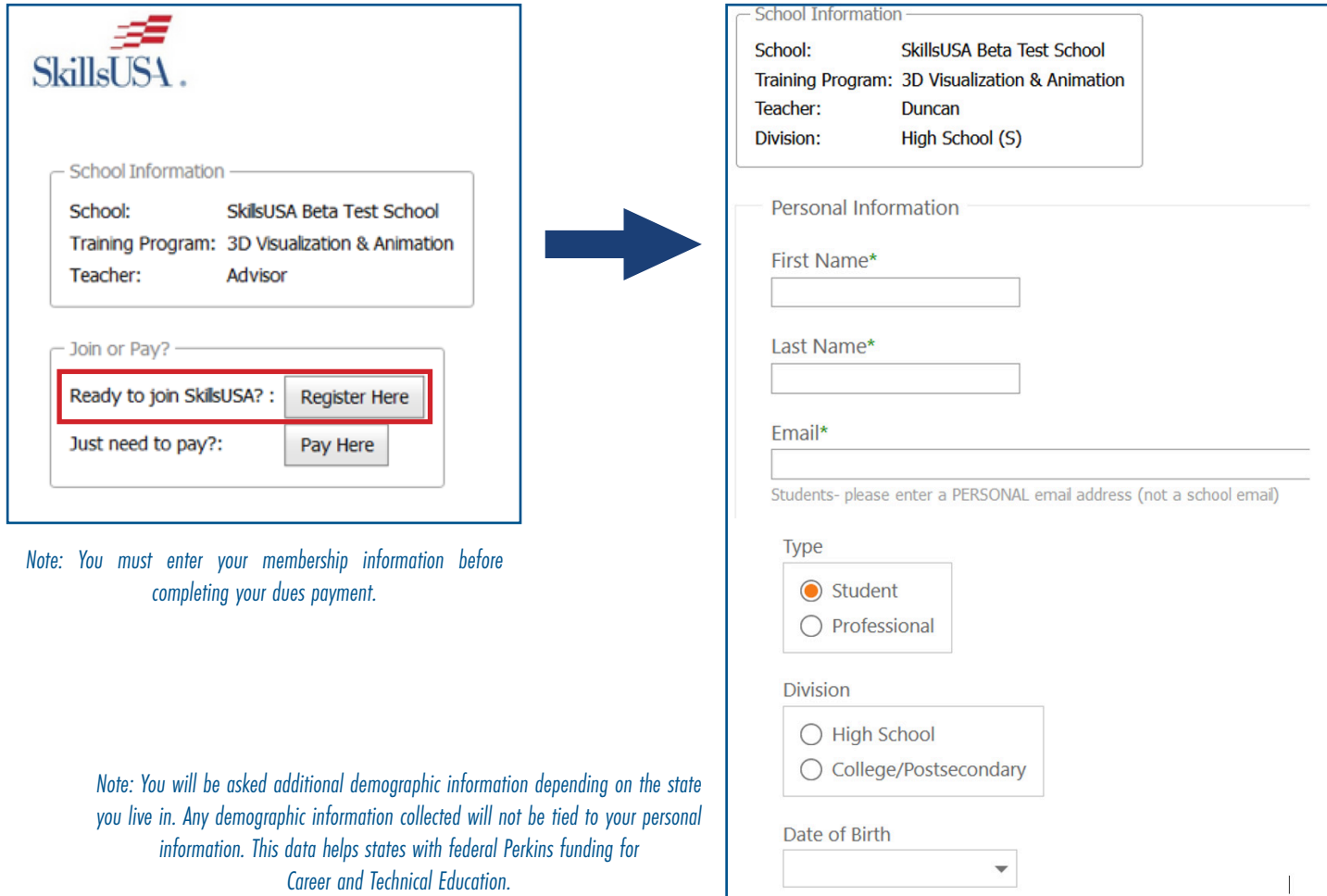

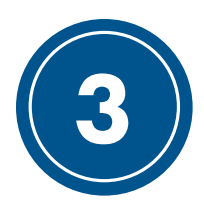

### Complete Your Payment

The online credit card payment feature applies for some states. Complete the following if the Pay Now button is available or if directed by your advisor to pay by credit card. After entering your membership information, you will be directed to complete your payment.

| Note: Double-check to ensure your school<br>name and "Paying For" name are correct.<br>This is how SkillsUSA will affiliate your<br>payment with your information. | <b>Online Payments</b><br>Select pay by Credit Card or Echeck at bottom of form for<br>SkillsUSA products and services<br>* - Required Field<br><b>Purchase Details</b><br>* Chapter ID: 17727<br>Section: 138213<br>* School: SkillsUSA Beta Test School<br>* Paying For: Membership: Patricia Duncan<br>* Total Amounts: 17.00<br>Invoice: M454019420 |                              |                              |  |
|----------------------------------------------------------------------------------------------------|----------------------------------------------------------------------------------------------------|------------------------------|------------------------------|--|
|                                                                                                    |                                                                                                    |                              | <b>Purchaser Information</b> |  |
|                                                                                                    |                                                                                                    |                              | * Card Number                |  |
|                                                                                                    | * Exp Month                                                                                                    | * Exp Year 28<br>05          |                              |  |
|                                                                                                    | * Card Code                                                                                                    | 宮室室                          |                              |  |
|                                                                                                    | * First Name                                                                                                    | First Name                   |                              |  |
|                                                                                                    | * Last Name                                                                                                    | Last Name                    |                              |  |
|                                                                                                    | * Organization/ Company (35chrs Max)                                                                                                    | Organization/ Company        |                              |  |
|                                                                                                    | * Street                                                                                                    | Street                       |                              |  |
|                                                                                                    | * City                                                                                                    | City                         |                              |  |
|                                                                                                    | * State/Providence                                                                                                    | IL.<br>2-letter abbreviation |                              |  |
|                                                                                                    | * Country                                                                                                    | United States v              |                              |  |
|                                                                                                    | * Zip/Postal Code (No Spaces)                                                                                                    | ZIP                          |                              |  |
|                                                                                                    | * Email                                                                                                    | Email                        |                              |  |
|                                                                                                    | * Phone [xxx-xxx-xxxx]                                                                                                    | 1000-1000-20000              |                              |  |

*NOTE: SkillsUSA accepts Visa, Mastercard and American Express.*

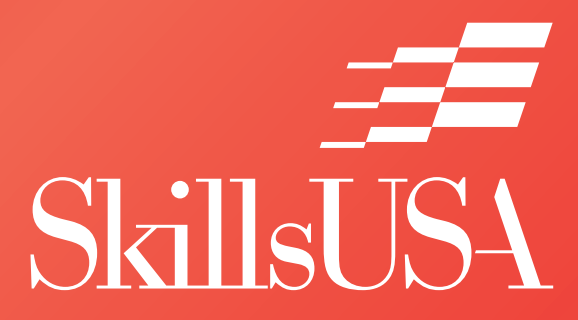

Copyright © 2020 by SkillsUSA Reproduction in whole or in part is prohibited except by permission of the publisher SkillsUSA 14001 SkillsUSA Way Leesburg, Va. 20176